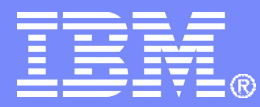

**IBM Linux and Technology Center** 

#### Networking with Linux on System z - Basic OSA Device Configuration

Martin Schwidefsky IBM Lab Böblingen, Germany March 2, 2011 – Session 8444

© 2011 IBM Corporation

#### Trademarks & Disclaimer

The following are trademarks of the International Business Machines Corporation in the United States and/or other countries. For a complete list of IBM Trademarks, see www.ibm.com/legal/copytrade.shtml: AS/400, DB2, e-business logo, ESCON, eServer, FICON, IBM, IBM Logo, iSeries, MVS, OS/390, pSeries, RS/6000, S/390, System Storage, System z9, VM/ESA, VSE/ESA, WebSphere, xSeries, z/OS, zSeries, z/VM.

The following are trademarks or registered trademarks of other companies

Java and all Java-related trademarks and logos are trademarks of Sun Microsystems, Inc., in the United States and other countries. LINUX is a registered trademark of Linux Torvalds in the United States and other countries. UNIX is a registered trademark of The Open Group in the United States and other countries. Microsoft, Windows and Windows NT are registered trademarks of Microsoft Corporation. SET and Secure Electronic Transaction are trademarks owned by SET Secure Electronic Transaction LLC. Intel is a registered trademark of Intel Corporation. \* All other products may be trademarks or registered trademarks of their respective companies.

NOTES: Performance is in Internal Throughput Rate (ITR) ratio based on measurements and projections using standard IBM benchmarks in a controlled environment. The actual throughput that any user will experience will vary depending upon considerations such as the amount of multiprogramming in the user's job stream, the I/O configuration, the storage configuration, and the workload processed. Therefore, no assurance can be given that an individual user will achieve throughput improvements equivalent to the performance ratios stated here.

IBM hardware products are manufactured from new parts, or new and serviceable used parts. Regardless, our warranty terms apply. All customer examples cited or described in this presentation are presented as illustrations of the manner in which some customers have used IBM products and the results they may have achieved. Actual environmental costs and performance characteristics will vary depending on individual customer configurations and conditions. This publication was produced in the United States. IBM may not offer the products, services or features discussed in this document in other countries, and the information may be subject to change without notice. Consult your local IBM business contact for information on the product or services available in your area.

All statements regarding IBM's future direction and intent are subject to change or withdrawal without notice, and represent goals and objectives only. Information about non-IBM products is obtained from the manufacturers of those products or their published announcements. IBM has not tested those products and cannot confirm the performance, compatibility, or any other claims related to non-IBM products. Questions on the capabilities of non-IBM products should be addressed to the suppliers of those products.

Prices subject to change without notice. Contact your IBM representative or Business Partner for the most current pricing in your geography. References in this document to IBM products or services do not imply that IBM intends to make them available in every country. Any proposed use of claims in this presentation outside of the United States must be reviewed by local IBM country counsel prior to such use. The information could include technical inaccuracies or typographical errors. Changes are periodically made to the information herein; these changes will be incorporated in new editions of the publication. IBM may make improvements and/or changes in the product(s) and/or the program(s) described in this publication at any time without notice. Any references in this information to non-BM Web sites are provided for convenience only and do not in any manner serve as an endorsement of those Web sites. The materials at those Web sites are not part of the materials for this IBM product and use of those Web sites is at your own risk.

#### Agenda

- **Linux on System z network device drivers**
- Configuration of network devices
	- SUSE SLES10 and SLES11
	- RedHat RHEL5
	- Generic (manual)
- **Further networking driver aspects**
- **Advanced aspects** 
	- Channel Bonding
	- Virtual IP Addresses
	- VLAN

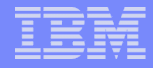

## Network Device Drivers

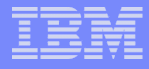

#### Linux for System z Network Device Drivers

- **QETH**
- **LCS**
- **CTC(M) (stabilized)**
- **NETIUCV (stabilized)**
- **CLAW (stabilized)**

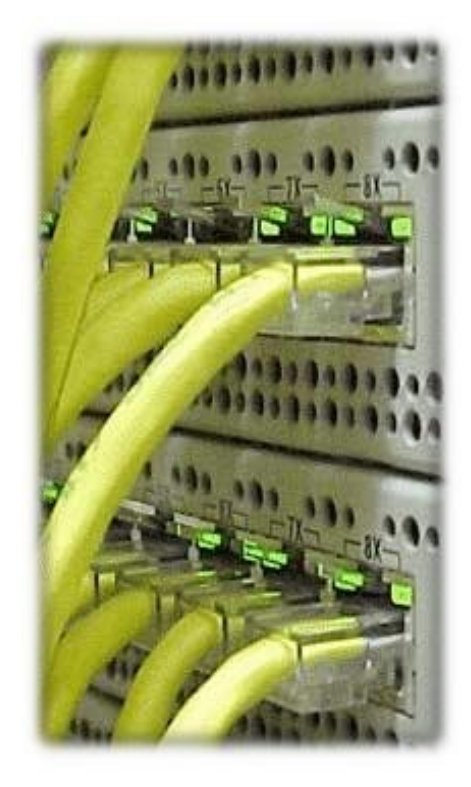

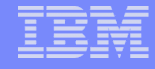

#### Network Example

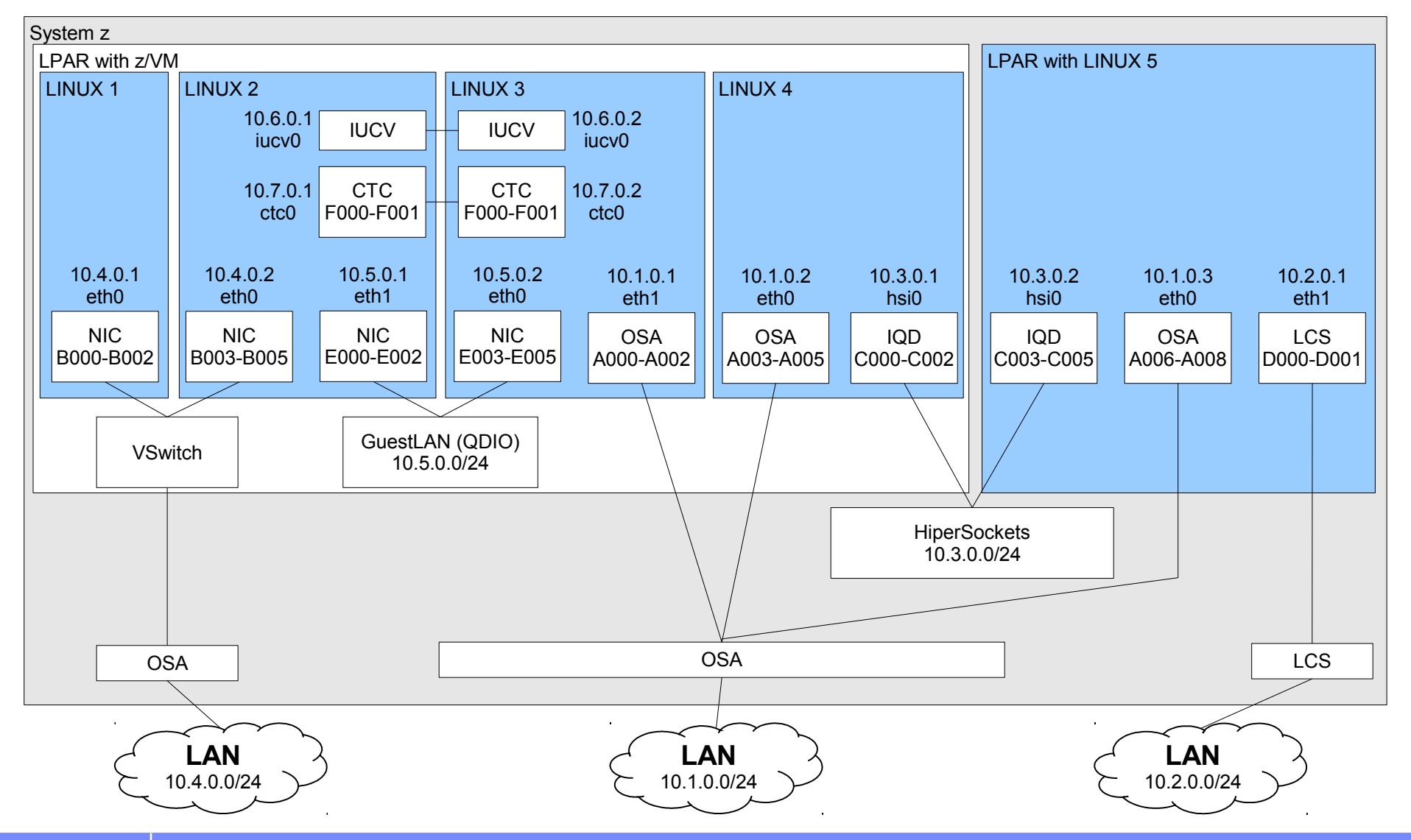

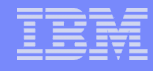

#### Linux 2.6 Device Model

- Integrated uniform device model that reflects a system's hardware structure
- **Simplified device reference counting and locking**
- Unified user interface via sysfs
	- Hierarchical, tree-like representation of system's hardware
	- Several subsystems provide different views of the hardware
	- Configuration of devices via attribute files
	- Dynamic attach/detach of devices possible

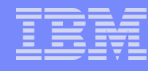

#### Linux 2.6 Device Model – System z Examples

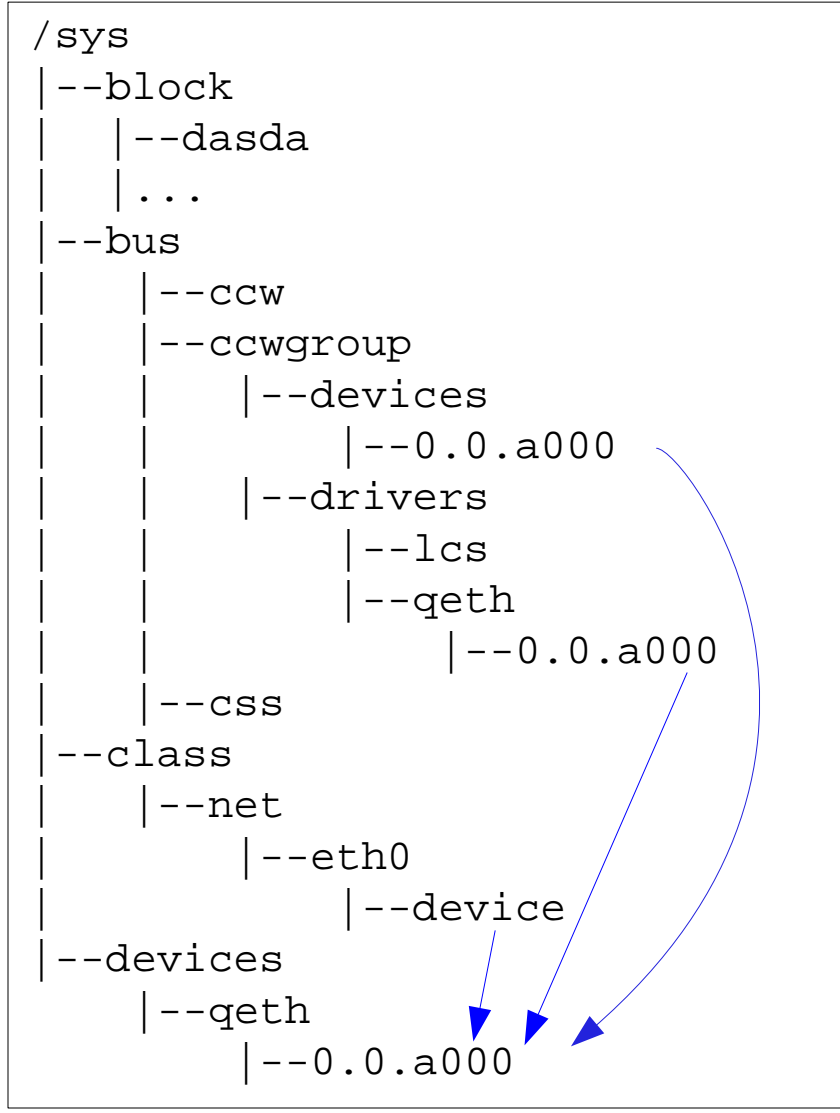

**Block Devices:** DASD, RAM-Disk, Minidisk SCSI, Loopback

**CCW Group Devices:** QETH, LCS

Example: a QETH device

Many ways to find a device

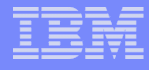

#### LAN Channel Station (LCS) Device Driver

- **Supports** 
	- OSA Express(2) (in non-QDIO mode OSE)
		- Fast Ethernet
		- 1000 Base-T Fthernet
		- HighSpeed TokenRing (<= z990)
		- ATM (running Ethernet LAN Emulation) (<=  $z990$ )
- May be preferred instead of QETH for security reasons
	- Administrator defines OSA Address Table, whereas with QETH each Linux registers its own IP address  $\rightarrow$  restricted access

But: performance is inferior to QETH's performance

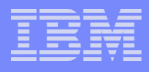

#### Message to CTC and IUCV users

- CTC = Channel-to-Channel connection
- IUCV = Inter User Communication Vehicle
- CTC(M) and NETIUCV device drivers are deprecated (Linux 2.6+)
- Device drivers are still available for backward compatibility
- Please consider migration
	- Virtual CTC and IUCV (under z/VM) ==> guest LAN HiperSocket or guest LAN type QDIO
	- CTC inside a CEC ==> Hipersockets
- 

- 
- $-$  CTC  $=$   $-$  OSA-Express (QDIO)

#### QETH Device Driver

- **Supports** 
	- OSA Express / OSA Express2 / OSA Express3 OSD type (=QDIO)
		- Fast/Giga/10GBit Ethernet (fiber infrastructure)
		- 1000Base-T Ethernet (copper infrastructure)
		- HighSpeed TokenRing (<= z990)
		- ATM (running Ethernet LAN Emulation) (<= z990)
	- System z HiperSockets
	- $-$  z/ $VM$ 
		- GuestLAN Type QDIO (layer2 / layer3), Type Hiper
		- z/VM VSWITCH (layer2 / layer3)
	- IPv4, IPv6, VLAN, VIPA, Proxy ARP, IP Address Takeover, Channel Bonding

Primary network driver for Linux on System z Main focus in current and future development

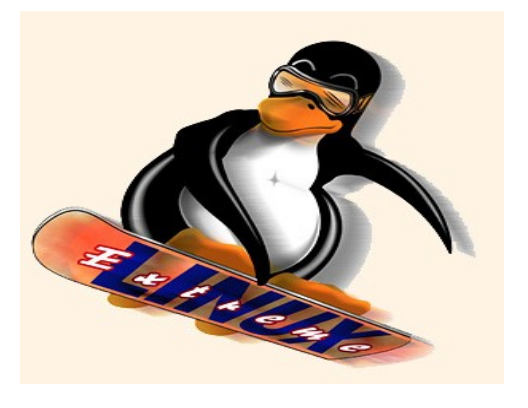

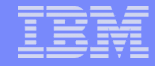

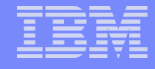

#### Layer 3 vs. Layer 2

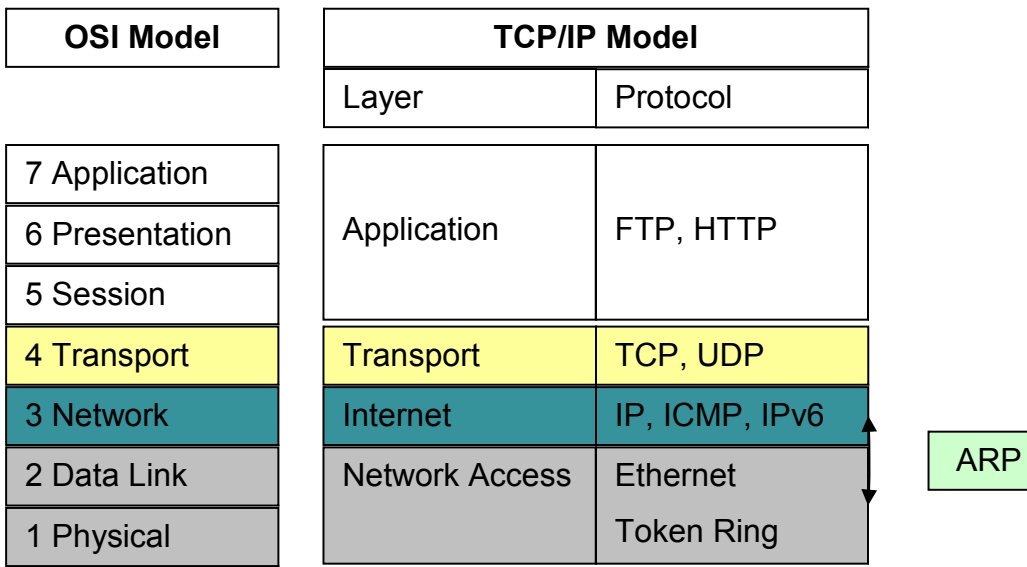

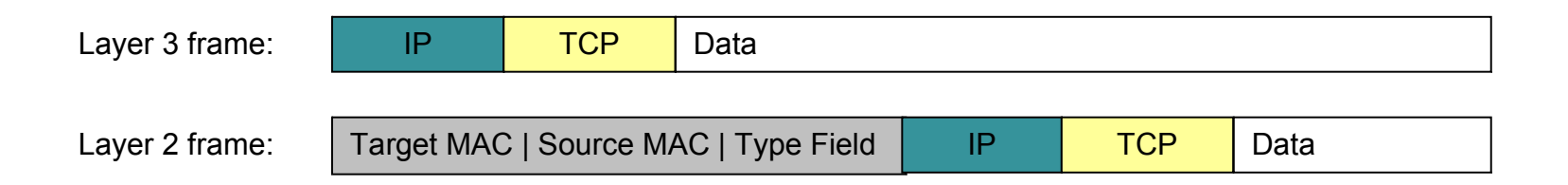

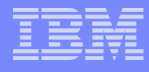

#### Primary Network Device: OSA Express

- 'Integrated Power computer' with network daughter card
- Shared between up to 640 / 1920 TCP/IP stacks
- OSA Address Table: which OS image has which IP address
- Three devices (I/O subchannels) per stack:
	- $-$  Read device (control data  $\leftarrow$  OSA)
	- $-$  Write device (control data  $\rightarrow$  OSA)
	- Data device (network traffic)
- Network traffic Linux  $\leftrightarrow$  OSA at IP (layer3) or Ethernet (layer2) level
- Layer 3:
	- One MAC address for all stacks
	- OSA handles ARP (Address Resolution Protocol)

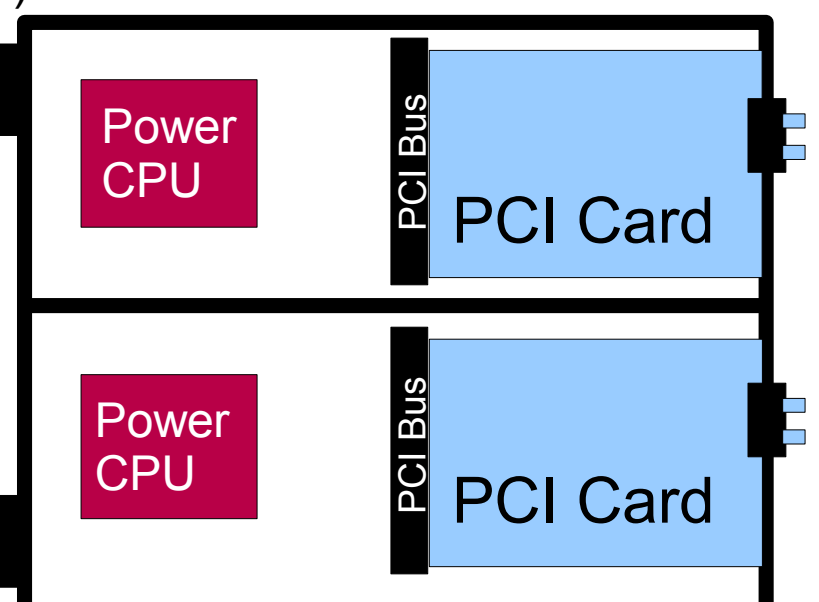

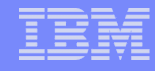

#### System z HiperSockets

- Connectivity within a central processor complex without physical cabling
- **Internal Queued Input/Output (IQDIO) at memory speed**
- Licensed Internal Code (LIC) function emulating DataLink Layer of an OSA-device (internal LAN)
- 4 different maximum frame sizes / MTU sizes:

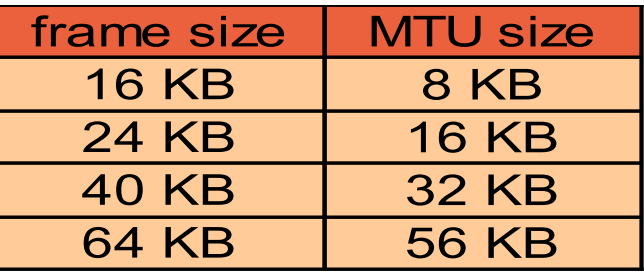

#### Support of

- Broadcast
- VLAN
- $-$  IPv6
- $-$  Layer2 (with  $z10$ )

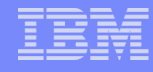

#### z/VM GuestLANs and VSWITCH

#### z/VM Guest LAN

- A simulated LAN segment
- **Types:** 
	- QDIO: IPv4 and IPv6 (layer3)
	- Ethernet: lots of protocols (layer2)
	- HiperSockets: IPv4 and IPv6 (layer3)
- No physical connection
- Unrestricted / restricted
- Persistent / transient
- As many as you want

#### **z/VM VSWITCH**

- Special purpose GuestLAN
	- Ethernet, type QDIO
	- Built-in IEEE 802.1q bridge to outside network
- 1-8 associated OSA-connections
- **Restricted**
- Persistent
- Failover and Link Aggregation
- Port Isolation

#### **Virtual Network Devices – NICs (Virtual Network Interface Cards)**

- **Defined by directory or CP DEFINE NIC command** 
	- Type QDIO or HIPERS (must match LAN type)
- $\overline{\phantom{\cdot}}$  The only thing visible to Linux

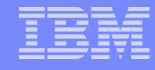

#### The Queued Direct I/O (QDIO) Architecture

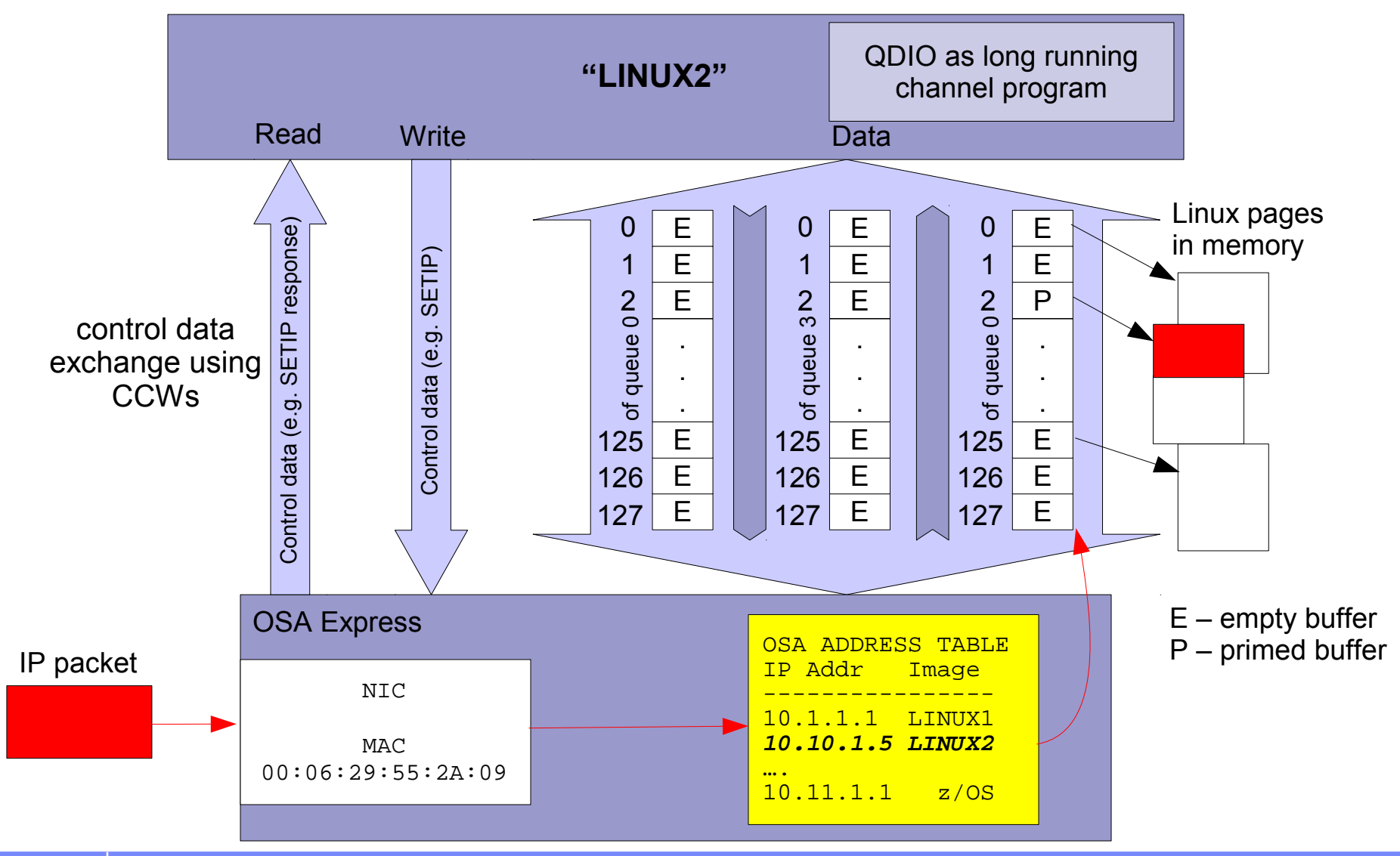

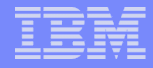

# Configuration

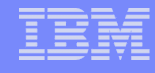

#### Networking Device Configuration - Example

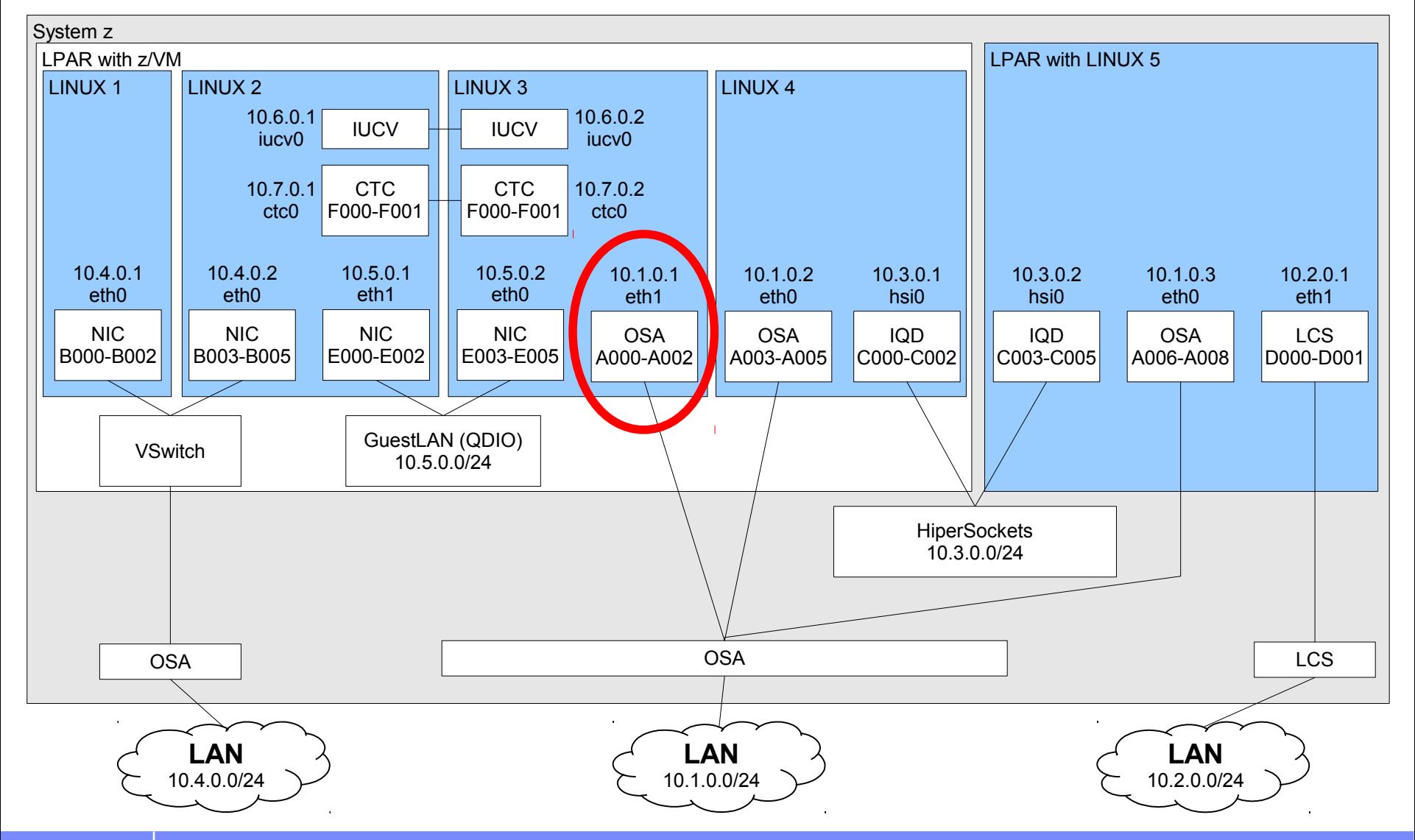

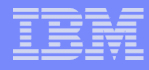

#### Network Device Configuration - Generic

Load the device driver module:

# modprobe qeth

Create a new device by grouping its CCW devices:

# echo 0.0.a000,0.0.a001,0.0.a002 >/sys/bus/ccwgroup/drivers/qeth/group

#### Set optional attributes

# echo 32 > /sys/devices/qeth/0.0.a000/buffer\_count

#### Set the device online

# echo 1 > /sys/devices/qeth/0.0.a000/online

automatically assignes an interface name to the qeth device:

eth[n] for OSA devices

hsi[n] for HiperSocket devices

Configure an IP address

# ifconfig eth0 10.1.0.1 netmask 255.255.255.0

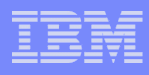

#### Configuration of the qeth driver (cont.)

- The qeth device driver automatically assigns interface names to the qeth group device and creates the corresponding sysfs structures
- The following name schema is used:
	- $-$  eth[n] for ethernet
	- hsi[n] for Hipersocket devices
	- $-$  tr[n] for Token Ring
	- osn[n] for ESCON bridge

The qeth device driver shares the name space for Ethernet and Token Ring interfaces with the LCS device driver!

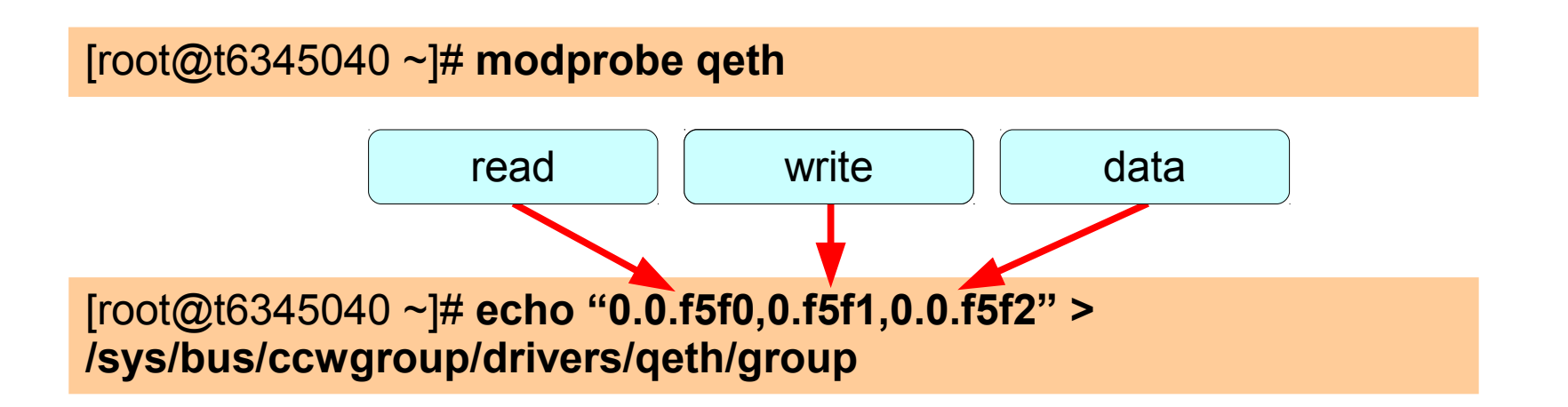

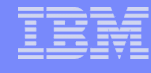

#### SuSE SLES 10 Network Configuration

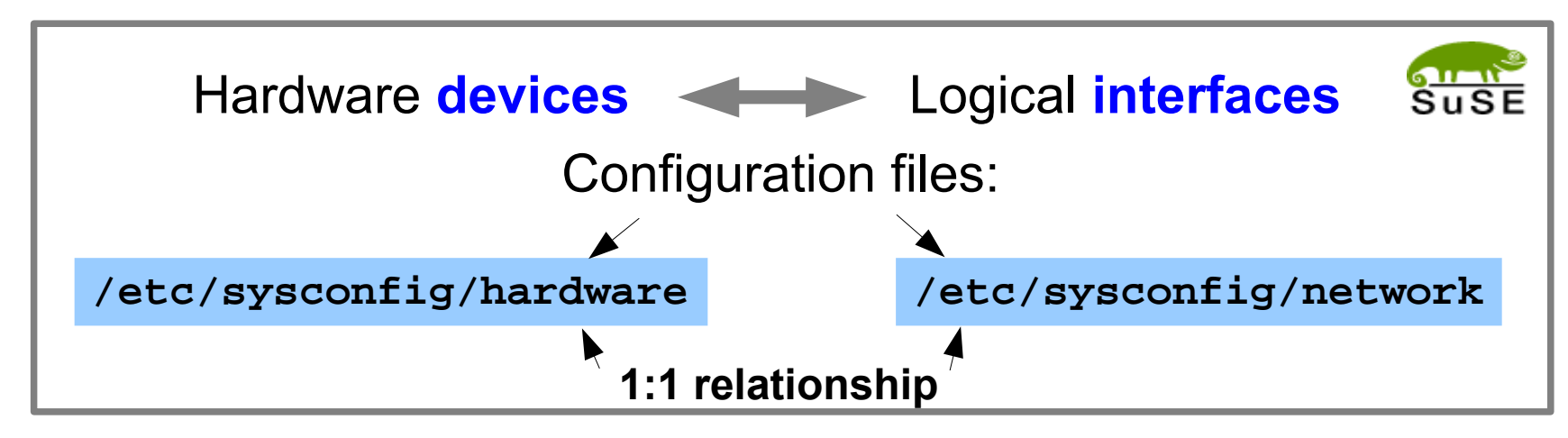

#### Naming convention:

```
hw/ifcfg-<device type>-bus-<br/>bus type>-<br/>bus location>
   e.g. hwcfg-qeth-bus-ccw-0.0.a000
   ifcfg-qeth-bus-ccw-0.0.a000
```
#### Scripts:

```
hwup / hwdown, ifup / ifdown
```
See /etc/sysconfig/hardware/skel/hwcfg-<device type> /usr/share/doc/packages/sysconfig/README and README.s390

#### Static QETH Device Setup (SuSE SLES 10)

#### For LINUX1 eth0

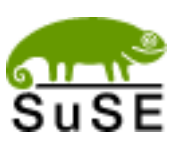

1. Create a hardware device configuration file:

```
/etc/sysconfig/hardware/hwcfg-qeth-bus-ccw-0.0.a000:
  CCW_CHAN_IDS='0.0.a000 0.0.a001 0.0.a002'
  CCW_CHAN_MODE='OSAPORT'
  CCW_CHAN_NUM='3'
  MODULE='qeth'
  MODULE_OPTIONS=''
  MODULE_UNLOAD='yes'
  SCRIPTDOWN='hwdown-ccw'
  SCRIPTUP='hwup-ccw'
  SCRIPTUP_ccw='hwup-ccw'
  SCRIPTUP_ccwgroup='hwup-qeth'
  STARTMODE='auto'
  QETH_LAYER2_SUPPORT='0'
  QETH_OPTIONS='checksumming=hw_checksumming' further attributes
```
#### Static QETH Device Setup (SuSE SLES 10) (cont.)

2. Create an interface configuration file:

```
/etc/sysconfig/network/ifcfg-qeth-bus-ccw-0.0.a000
  BOOTPROTO='static'
  BROADCAST='10.1.255.255'
  IPADDR='10.1.1.1'
  NETMASK='255.255.0.0'
  NETWORK='10.1.0.0'
  STARTMODE='onboot'
```
===> hardware device always gets the right IP address

Explanations are found in

/etc/sysconfig/network/ifcfg.template

3. Before reboot: test your config files:

#> hwup qeth-bus-ccw-0.0.a000

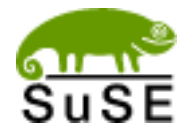

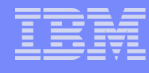

#### SuSE SLES 11 Network Configuration

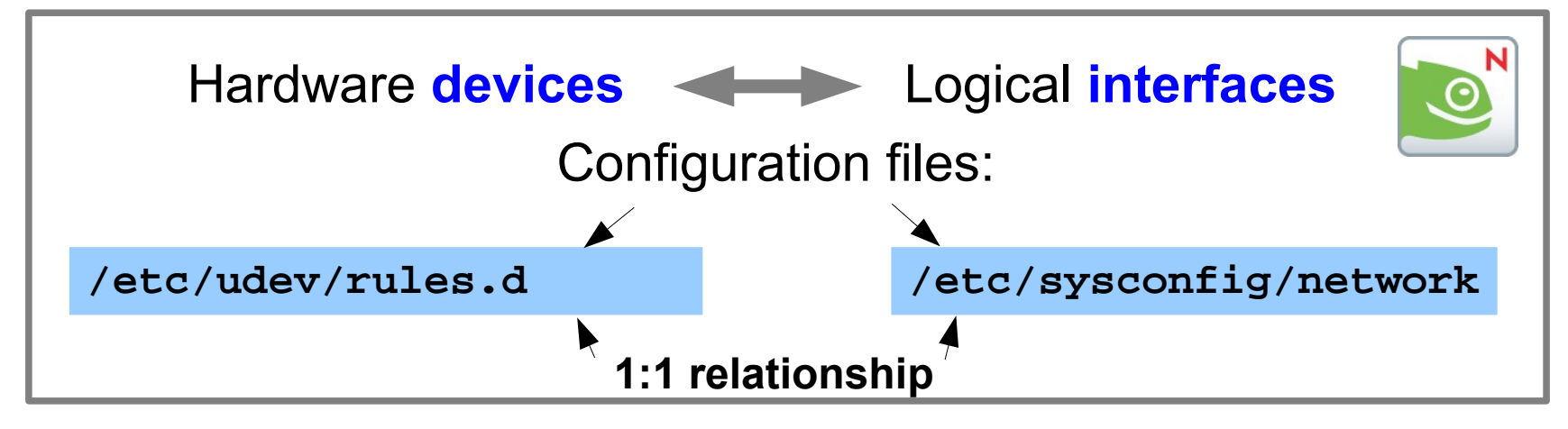

- Devices are configured via udev (framework for dynamic device conf.)
- udev naming rules: 51-**<device type>**-**<bus location>**.rules e.g. 51-**qeth**-**0.0.a000**.rules
- Persistent naming: Mapping bus  $\leftrightarrow$  interface with udev rule 70-persistent-net.rules
- Interface naming convention: ifcfg-**<ifname>**, e.g. ifcfg-**eth0**
- Scripts: qeth\_configure and ifup/ifdown

### Static QETH Device Setup (SuSE SLES 11)

For LINUX1 eth0

Created by Yast or qeth\_configure -1 0 0.0.a000 0.0.a001 0.0.a002 1

1. Hardware Device Configuration rule:

# configure qeth device at 0.0.a000/0.0.a001/0.0.a002 **... ACTION=="add", SUBSYSTEM=="ccwgroup", KERNEL=="0.0.a000", ATTR{layer2}="0"** further attributes

/etc/udev/rules.d/51-qeth-0.0.a000.rules:

2. Entry in persistenet naming rule:

```
/etc/udev/rules.d/70-persistent-net.rules:
SUBSYSTEM=="net", ACTION=="add", DRIVERS=="qeth",
         KERNEL=="0.0.a000", ATTR{type}=="1",
         KERNEL=="eth*", NAME="eth1"
```
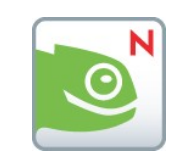

#### RedHat RHEL5 Network Configuration

Configuration files:

**/etc/modprobe.conf**

**alias eth0 qeth alias eth1 qeth alias hsi0 qeth alias eth2 lcs**

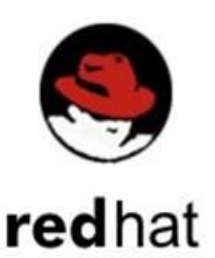

**/etc/sysconfig/network-scripts/ifcfg-<ifname> NETTYPE qeth | lcs | ctc | iucv TYPE Ethernet | CTC | IUCV SUBCHANNELS 0.0.b003,0.0.b004,0.0.b005 PORTNAME OPTIONS MACADDR** 

 $\blacksquare$  ifup/ifdown scripts contain mainframe-specifics

#### Static QETH Device Setup (RedHat RHEL5)

#### For LINUX 1 eth0

1. Create the configuration file:

```
/etc/sysconfig/network-scripts/ifcfg-eth0:
  DEVICE=eth0
 SUBCHANNELS='0.0.a000,0.0.a001,0.0.a002'
 PORTNAME=OSAPORT
 NETTYPE=qeth
  TYPE=Ethernet
  BOOTPROTO=static
   ONBOOT=yes
 BROADCAST=10.1.255.255
  IPADDR=10.1.1.1
 NETMASK=255.255.0.0
  OPTIONS='checksumming=hw_checksumming' further attributes
```
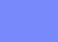

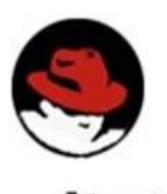

redhat

#### Static QETH Device Setup (RedHat RHEL5) (cont.)

2. Add or verify alias in /etc/modprobe.conf:

```
/etc/modprobe.conf:
 ...
  alias eth0 qeth
 ...
```
3. For details see:

http://www.redhat.com/docs/manuals/enterprise/

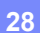

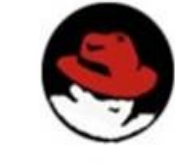

redhat

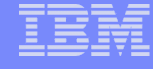

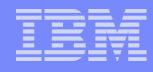

## Network Device Drivers -Advanced

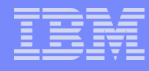

#### QETH Device sysfs Attribute checksumming

- additional redundancy check to protect data integrity
- Offload checksumming for incoming IP packages from Linux network stack to OSA-card

QETH\_OPTIONS='checksumming=hw\_checksumming' or

#> echo hw\_checksumming > /sys/devices/qeth/0.0.b004/checksumming

===> move workload from Linux to OSA-Express adapter

- Available for OSA-devices in layer3 mode only
- for trused HiperSockets devices: QETH\_OPTIONS='checksumming=hw\_checksumming' or

#> echo no\_checksumming > /sys/devices/qeth/0.0.b004/checksumming

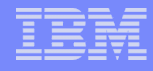

#### QETH Device sysfs Attribute buffer\_count

■ The number of allocated buffers for inbound QDIO traffic  $\rightarrow$  memory usage.

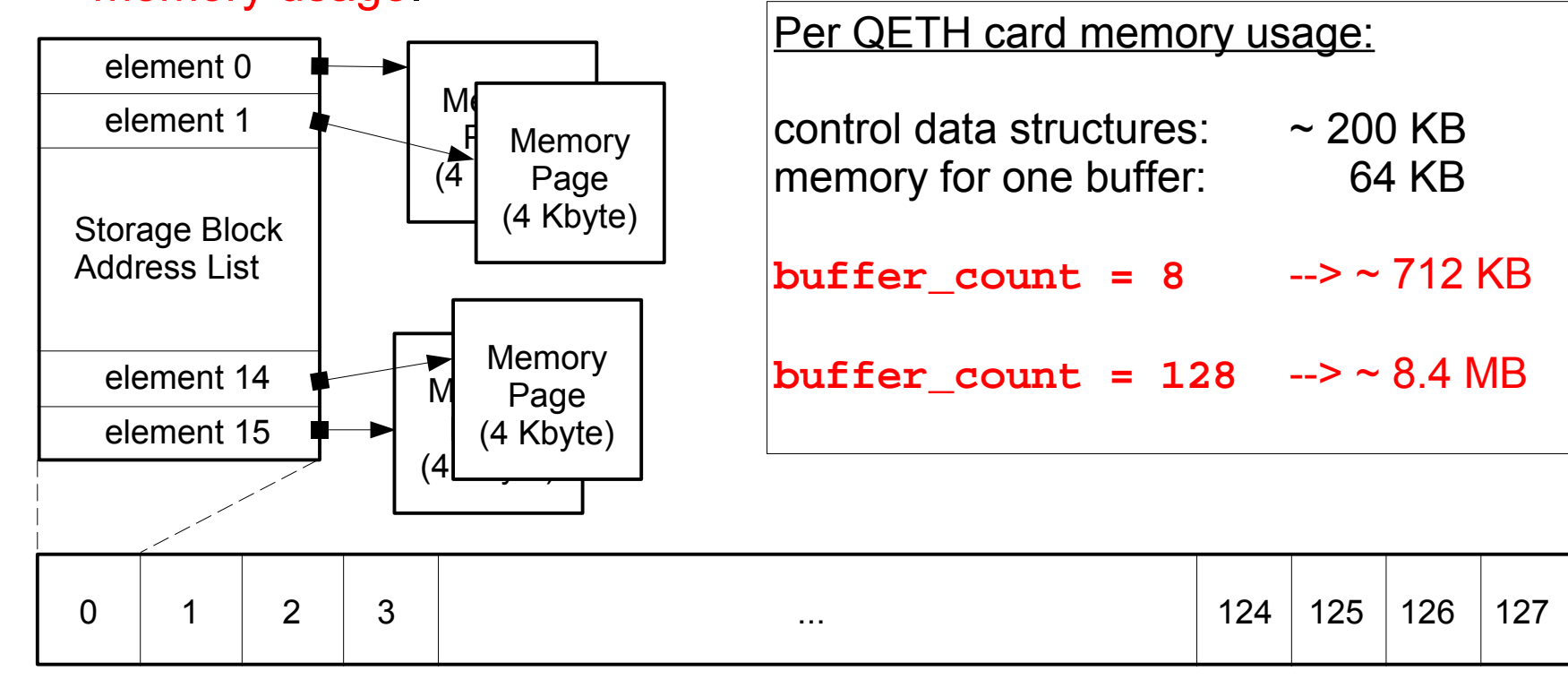

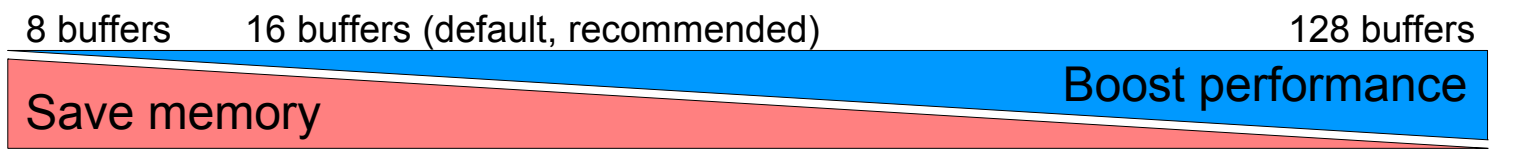

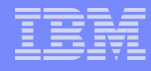

#### QETH Layer 2 mode

OSA works with MAC addresses ==> no longer stripped from packets

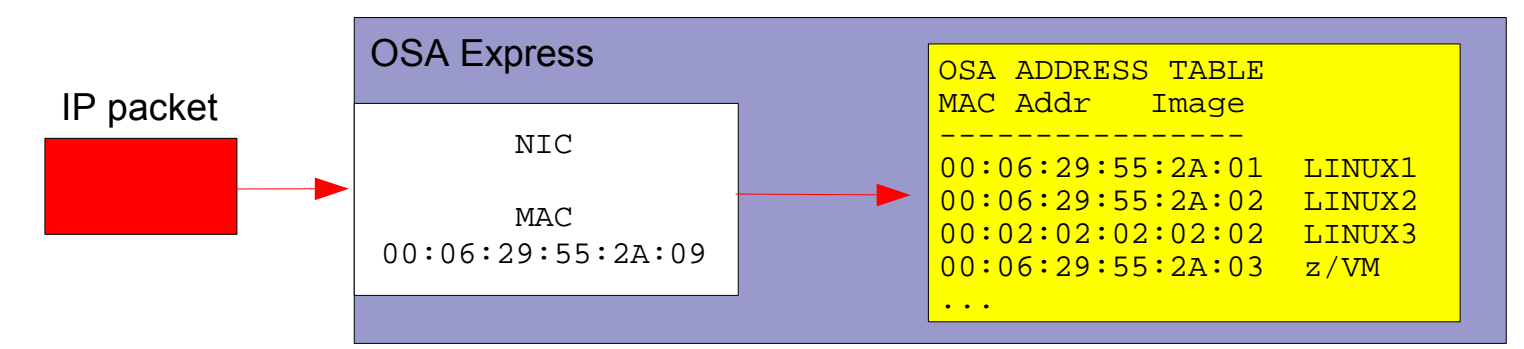

- udev rule 51-qeth-... (SLES11): **...ATTR{layer2}=1**
- 
- 
- 
- 

or command (SLES11): **qeth** configure -1 1 ... hwcfg-qeth... file (SLES10): **QETH\_LAYER2\_SUPPORT=1** ifcfg-qeth... file (SLES10): **LLADDR='<MAC Address>'**  ifcfg-... file (RHEL5): **MACADDR='<MAC Address>' OPTIONS='layer2=1'**

- Direct attached OSA: MAC address must be defined manually **ifconfig eth0 hw ether 00:06:29:55:2A:01**
- **HiperSocket: new layer2 support starting with z10** MAC address automatically generated
- VSWITCH or GuestLAN under z/VM: MAC address created by z/VM

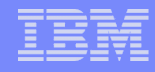

#### QETH Layer 2 mode (cont.)

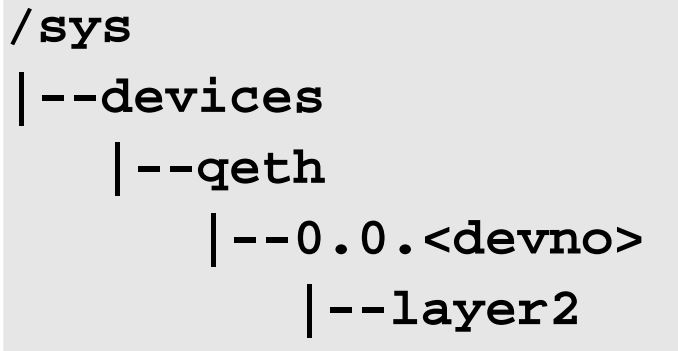

- activating Layer 2 is done per device via sysfs attribute
- **possible layer 2 values:** 
	- 0: use device in layer 3 mode
	- 1: use device in layer 2 mode
- Setting of layer2 attribute is only permitted when device is offline
- **Advantages:** 
	- Independent of IP-protocol
	- DHCP, tcpdump work without option fake\_ll
	- Channel bonding is possible
	- No OSA-specific setup is necessary for
		- Routing, IP Address Takeover, Proxy ARP

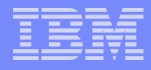

#### QETH Layer 2 mode (cont.)

- Direct attached OSA
	- Restriction: Older OSA-generation (<= z990): Layer2 and Layer3 traffic can be transmitted over the same OSA CHPID, but not between two hosts sharing the same CHPID !
- HiperSocket (new with z10)
	- Layer2 and Layer3 traffic separated
- GuestLAN type QDIO supported
	- GuestLAN definition for layer2: define lan <lanname> ... type QDIO ETHERNET define nic <vdev> QDIO couple <vdev> <ownerid> <lanname>

#### **• VSWITCH**

define vswitch <vswname> ... ETHERNET ... define nic <vdev> QDIO couple <vdev> <ownerid> <lanname>

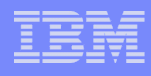

#### OSA Express 3 – 2 ports within one CHPID

- OSA Express2 2 CHPIDs with 1 port per CHPID 2 ports totally
- OSA Express3 2 CHPIDs with 2 ports per CHPID 4 ports totally (z10)
- New sysfs-attribute "portno" can contain '0' or '1'
- OSA-Express3 GbE SX and LX on z10
- or command (SLES11): ...ATTR{portno}=1<br>or command (SLES11): ... ...atTR{portno}=1
- hwcfg-qeth... file (SLES10 SP2) : QETH\_OPTIONS="portno=1"
- ifcfg-... file (RHEL5.2): OPTIONS='portno=1'
- qeth\_configure -n 1 ...

**Provides Hardware data router function** ==> reduced latency ==> full linespeed achieved

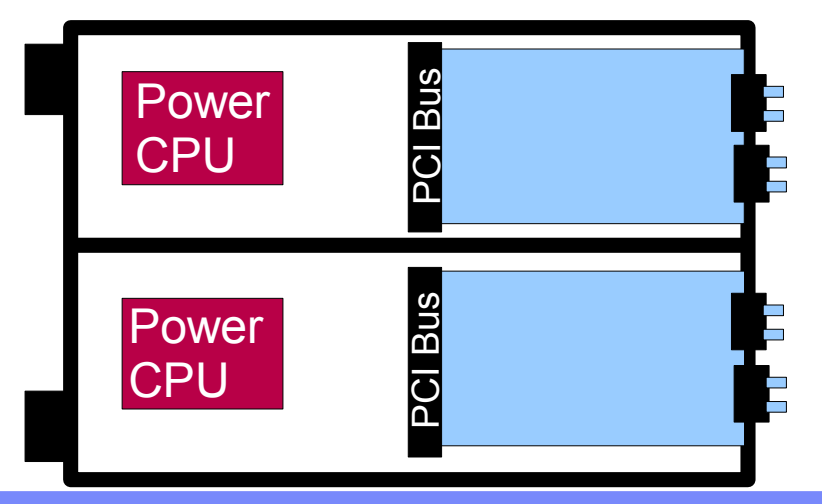

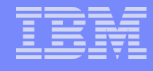

#### Commands and tools for qeth-driven devices

#### **List of known geth devices: cat /proc/geth or lsgeth -p**

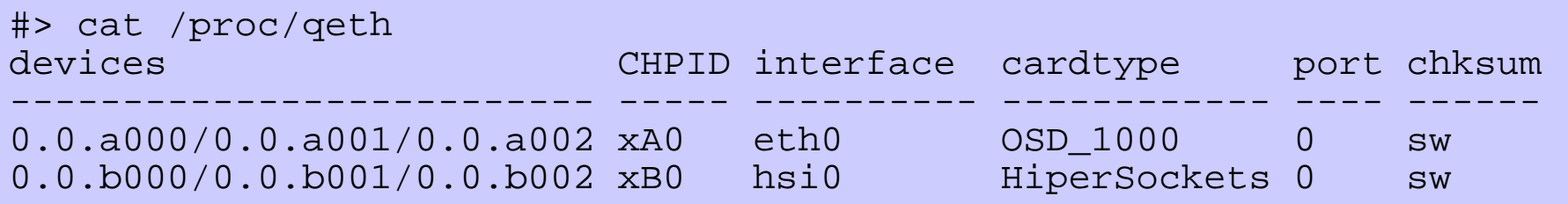

#### Attributes of geth device: Isgeth or Isgeth  $\leq$  interface>

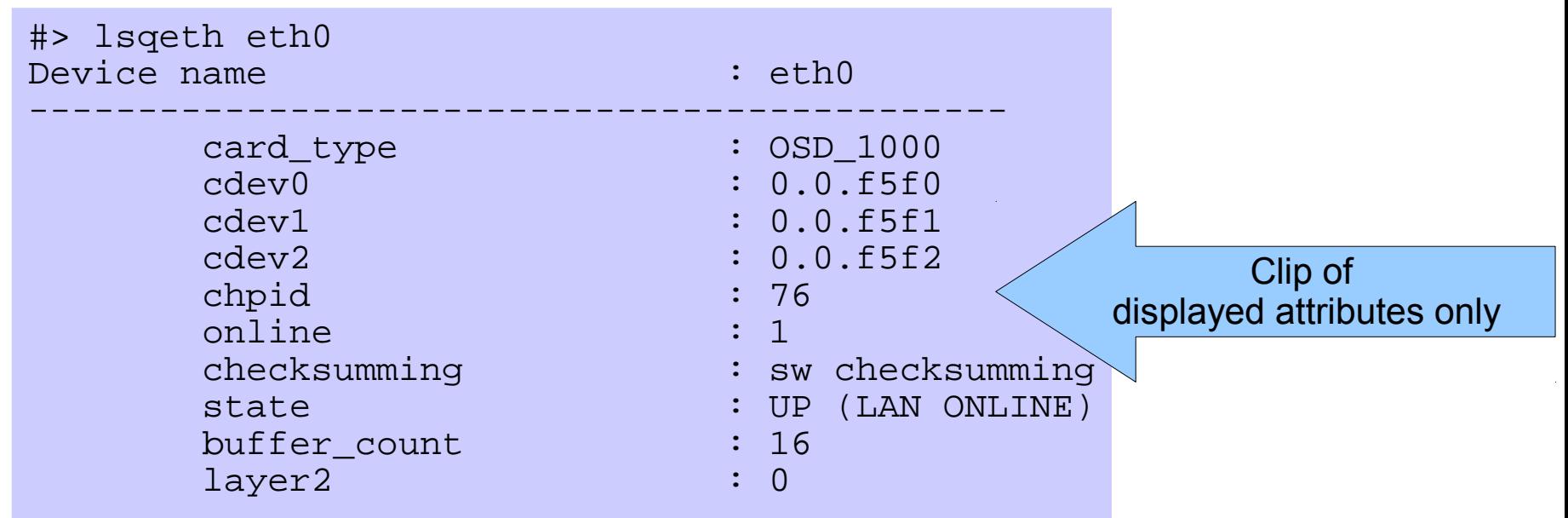

#### Commands and tools for qeth-driven devices (cont.)

- Managing IP-addresses on OSA / HiperSockets: **qetharp**
	- Suitable for layer3 devices only
- Configuration support for IPA, VIPA, Proxy ARP: **qethconf**
	- Suitable for layer3 devices only

#### Other networking tools for System z

- SNMP support: **osasnmpd**
	- Subagent for the snmpd daemon to provide OSA Express information
- Linux image control for LPAR and z/VM: **snipl**
	- Can boot, stop, reset Linux images, send and receive OS messages

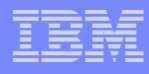

#### Channel Bonding

- The Linux bonding driver provides a method for aggregating multiple network interfaces into a single logical "bonded" interface
- provides failover and / or load-balancing active / backup /aggregation modes
- Detects loss of NIC connectivity ==> automatic failover
- transparent for LAN infrastructure
- applies to layer2-devices only
- no dynamic routing (OSPF) dependency
- latest setup description: http://sourceforge.net/projects/bonding/

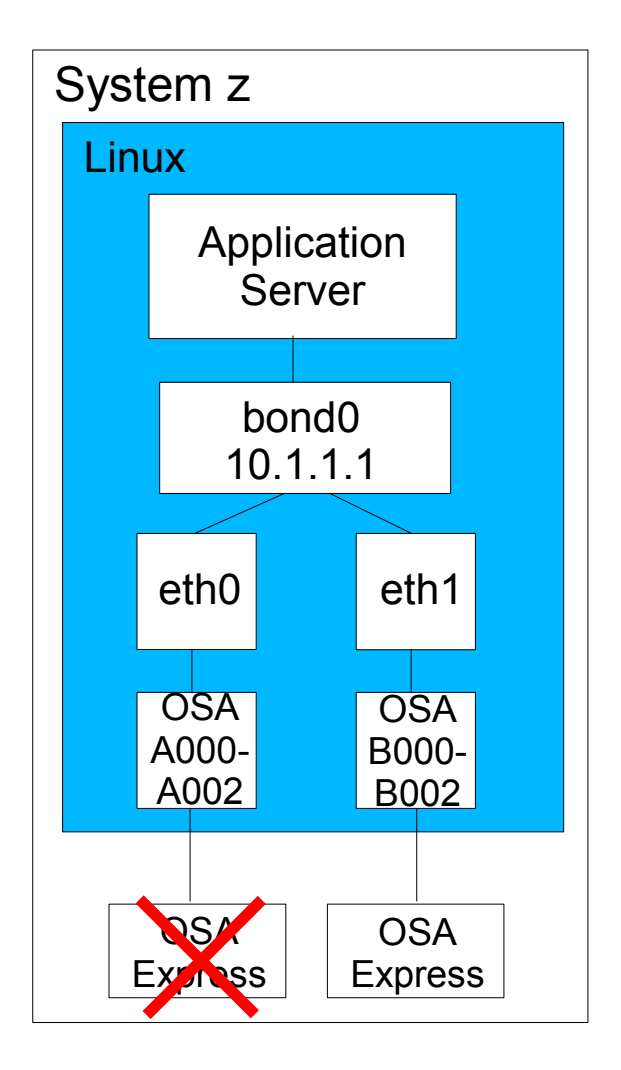

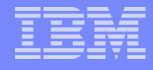

#### Channel bonding setup

 Add MAC address to eth0 & eth1 (not necessary for GuestLAN or Vswitch)

#> ifconfig eth0 hw ether 00:06:29:55:2A:01 #> ifconfig eth1 hw ether 00:05:27:54:21:04

 Load bonding module with miimon option (Otherwise bonding will not detect link failures)

#> modprobe bonding miimon=100 mode=balance-rr

Bring up bonding device bond0

#> ifconfig bond0 10.1.1.1 netmask 255.255.255.0

- Connect eth0 & eth1 to bond0
	- #> ifenslave bond0 eth0
	- #> ifenslave bond0 eth1

### Channel bonding setup (SLES10 – config files)

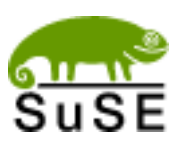

#### Interface configuration file for a slave

```
/etc/sysconfig/network/ifcfg-qeth-bus-ccw-0.0.a000
  BOOTPROTO='static'
  IPADDR=''
  SLAVE='yes'
  STARTMODE='onboot'
```
#### Interface configuration file for a master

```
/etc/sysconfig/network/ifcfg-bond0
  BOOTPROTO='static'
  BROADCAST='10.1.255.255'
  IPADDR='10.1.1.1'
  NETMASK='255.255.0.0'
  NETWORK='10.1.0.0'
  STARTMODE='onboot'
```

```
BONDING_MASTER='yes'
BONDING_MODULE_OPTS='mode=1 miimon=1'
BONDING_SLAVE0='qeth-bus-ccw-0.0.a000'
BONDING_SLAVE1='qeth-bus-ccw-0.0.b000'
```
#### Channel bonding setup (RHEL5 – config files)

#### interface configuration file for slave

/etc/sysconfig/network/ifcfg-eth0 DEVICE=eth0 IPADDR='' **SLAVE='yes' MASTER='bond0'**

#### interface configuration file for master

/etc/sysconfig/network/ifcfg-bond0 DEVICE=bond0 BROADCAST='10.1.255.255' IPADDR='10.1.1.1' NETMASK='255.255.0.0' NETWORK='10.1.0.0'

#### Module loader

/etc/modprobe.conf alias eth0 qeth alias eth1 qeth alias bond0 bonding options bond0 miimon=100 mode=1

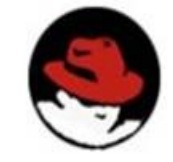

#### **red** hat

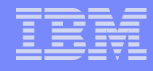

#### Channel bonding setup (cont.)

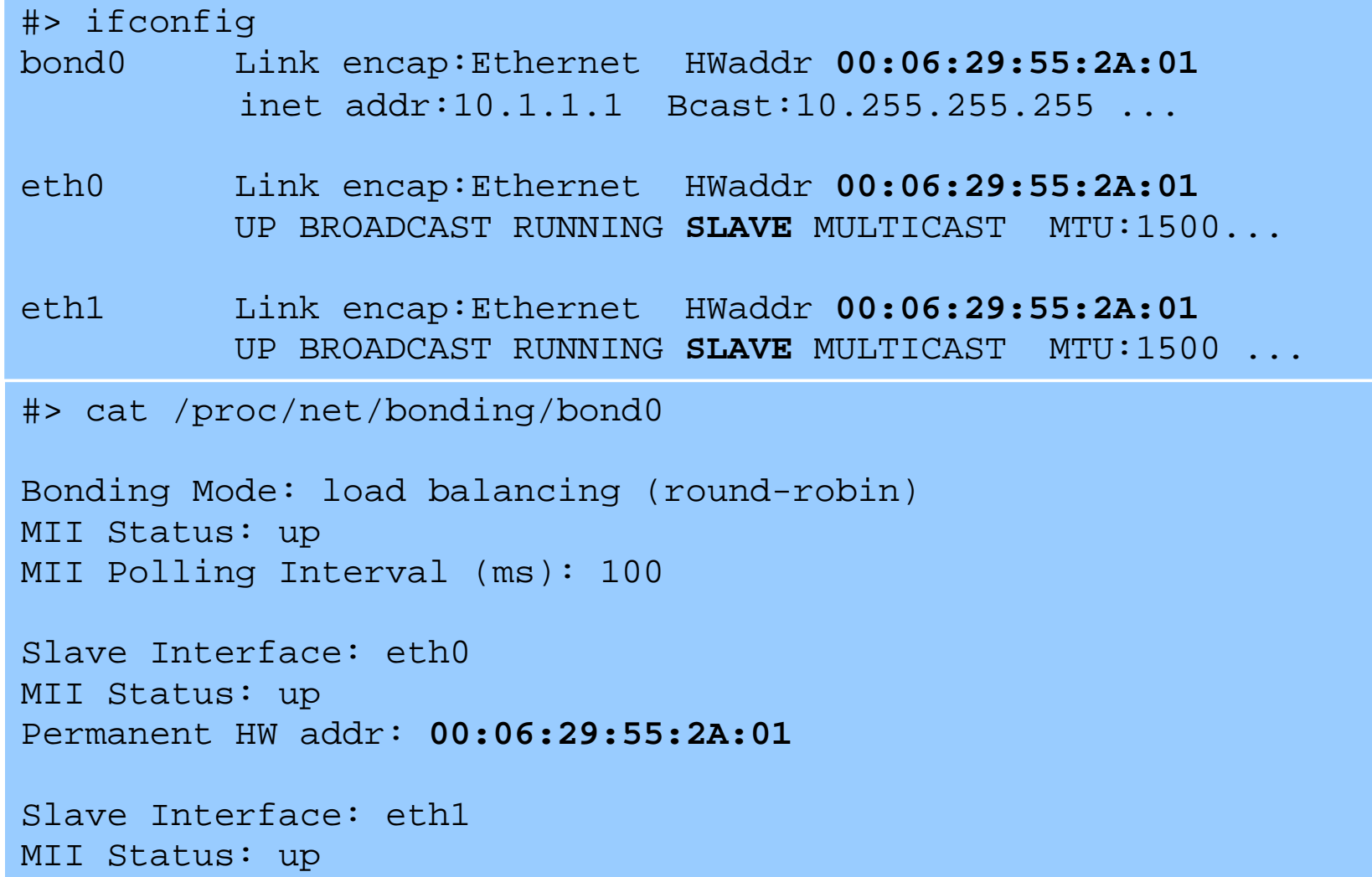

Permanent HW addr: **00:05:27:54:21:04**

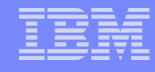

#### Virtual IP addresses

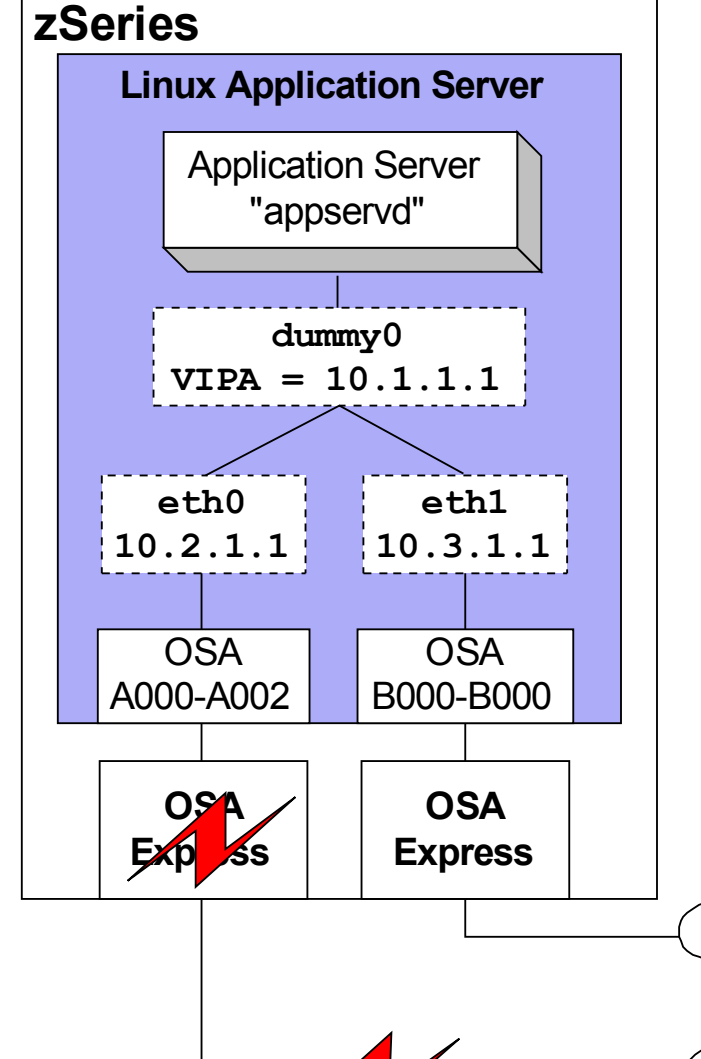

- Minimize outage due to adapter or network failure
- Bind server applications to system-wide virtual IP addresses (instead of adapter specific addresses)
- **Server can be reached via different** routes

**Route** 

LAN 10.3.0.0

LAN 10.2.0.0 C

**Client**

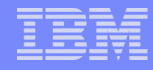

#### Virtual IP Address Setup

- Create a virtual interface and assign the VIPA using a dummy interface
	- #> modprobe dummy
	- #> ifconfig dummy0 10.1.1.1 netmask 255.255.0.0
	- or using an interface alias
		- #> ifconfig eth0:1 10.1.1.1 netmask 255.255.0.0
- Layer 3 only: register virtual IP address with physical devices

#> echo 10.1.1.1 > /sys/class/net/eth0/device/vipa/add4 #> echo 10.1.1.1 > /sys/class/net/eth1/device/vipa/add4

On the router add a route to the routing table

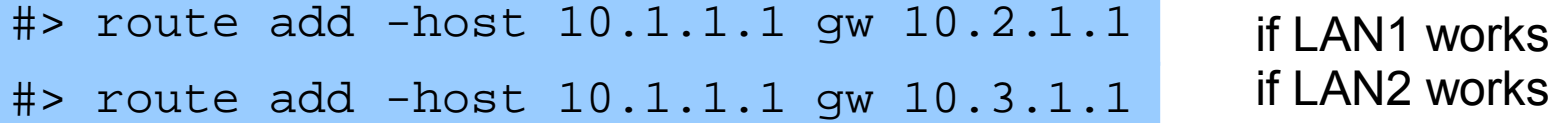

or, better, configure the routes with a dynamic routing daemon (e.g. quagga: http://quagga.net).

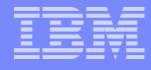

#### Virtual LAN (VLAN) support

Risk of big switched LANs: flood of broadcast traffic

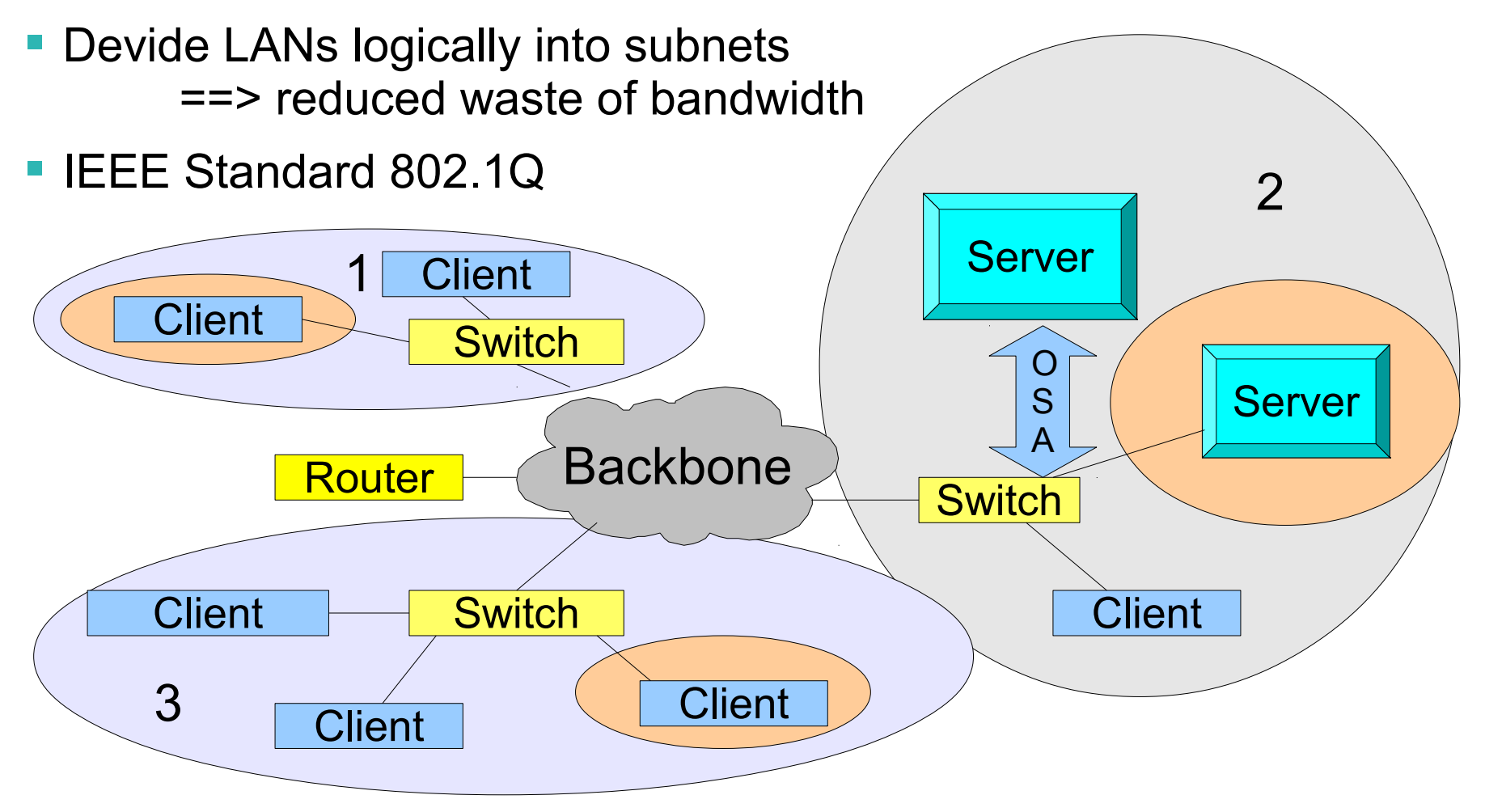

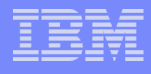

#### Virtual LAN (VLAN) support (cont.)

#### Setup

```
#> ifconfig eth1 9.164.160.23 netmask 255.255.224.0 
#> vconfig add eth1 3
#> ifconfig eth1.3 1.2.3.4 netmask 255.255.0.0
```
#### Display information

#> cat /proc/net/vlan/config VLAN Dev name | VLAN\_ID Name-Type: VLAN\_NAME\_TYPE\_RAW\_PLUS\_VID\_NO\_PAD eth1.3 | 3 | eth1

- Implemented VLAN tag, added to packets transmitted
- Supported by real OSA-card, HiperSockets, z/VM Guest LAN, z/VM VSWITCH

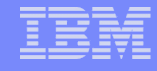

#### Interface names

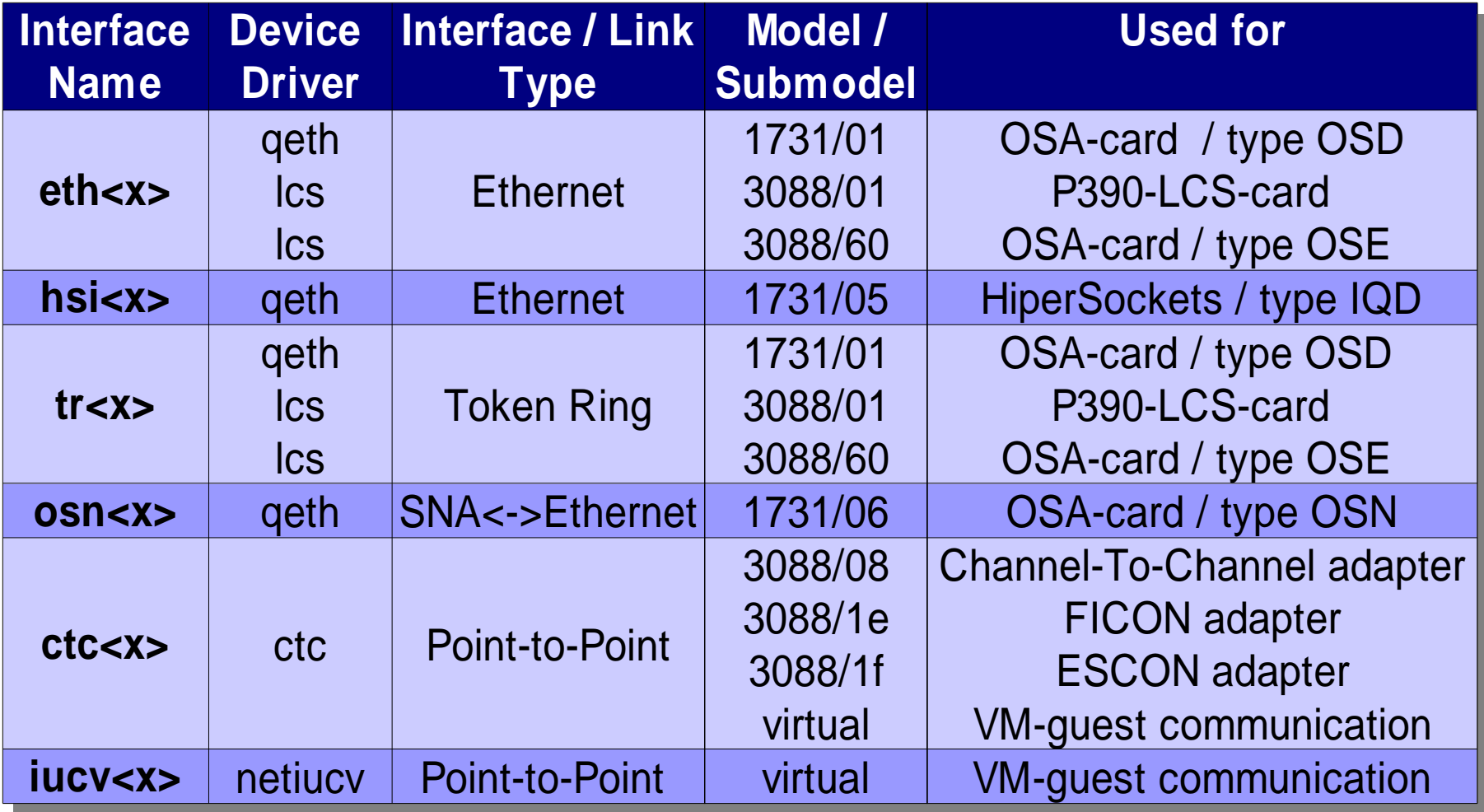

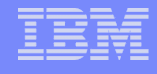

#### Summary of Linux Network Device Drivers

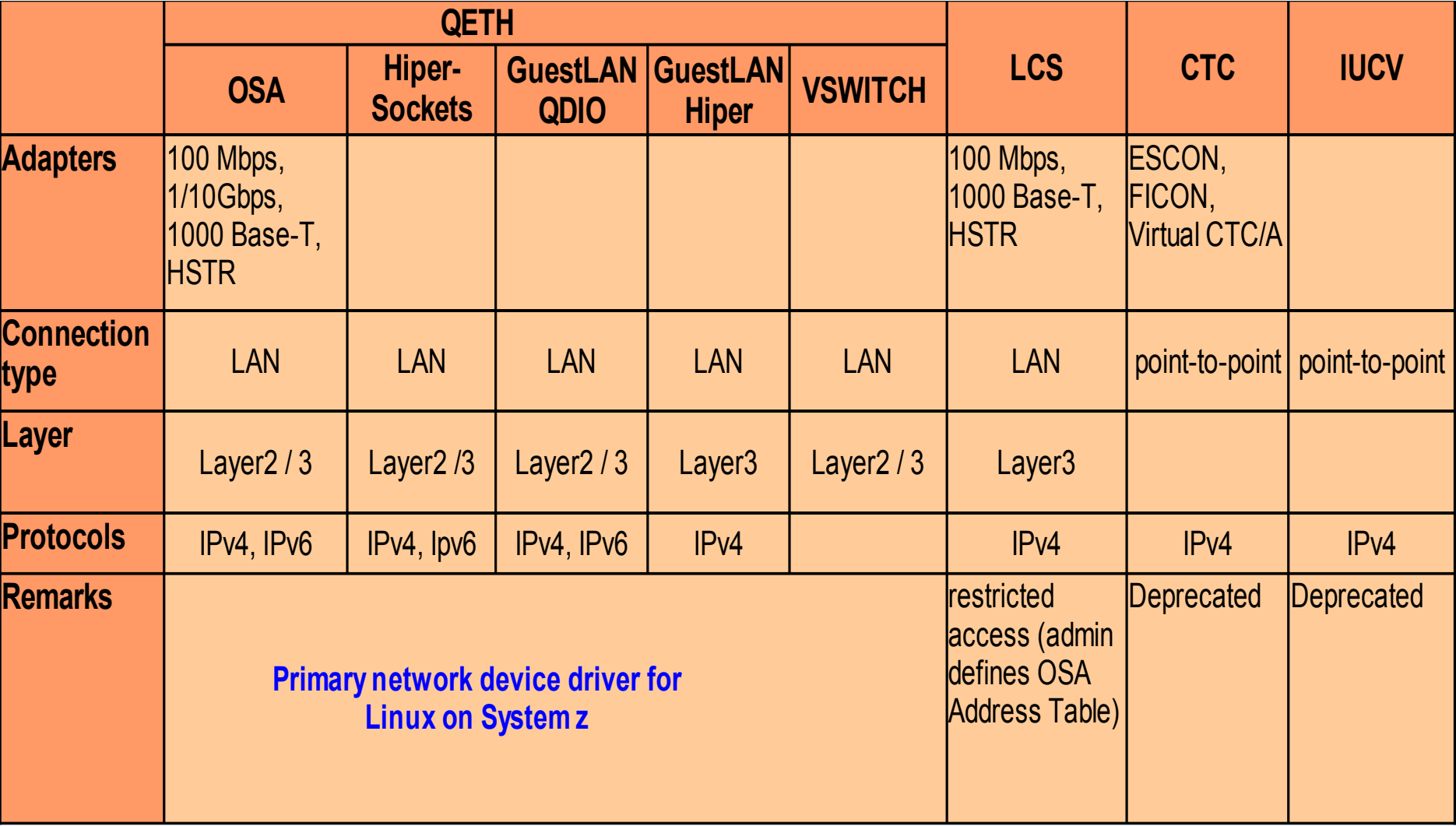

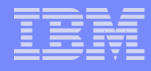

#### AF IUCV protocol support

- Enable socket applications in Linux to use the Inter-User Communication Vehicle (IUCV) in z/VM
- Communication between z/VM guests
- Stream-oriented sockets (SOCK\_STREAM) and
- Connection-oriented datagram sockets (SOCK\_SEQPACKET)
- SLES9 SP4, SLES10 SP2, RHEL5 U2, and SLES11 (module af iucv)

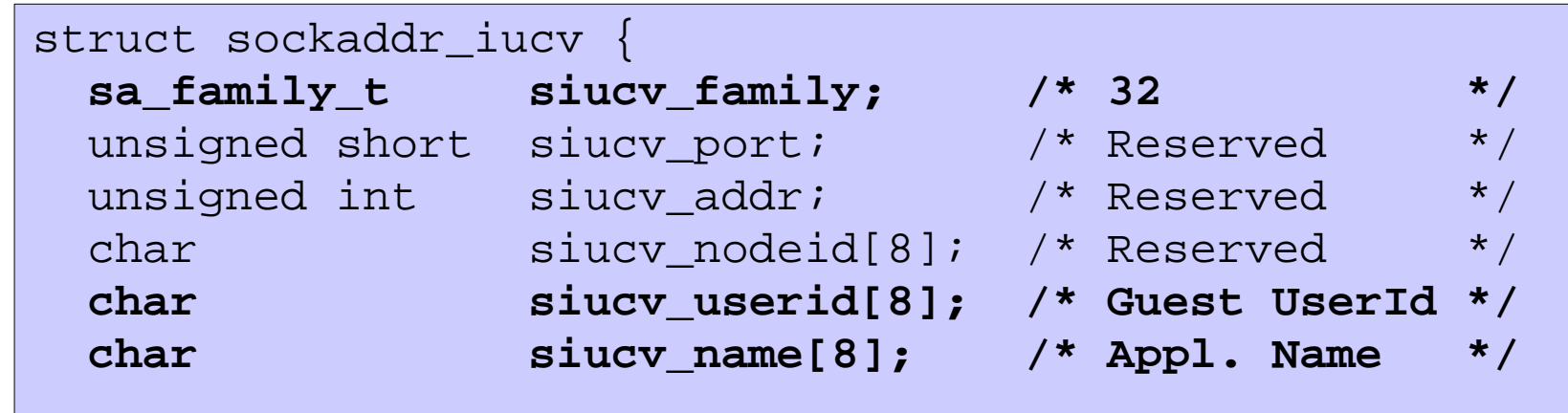

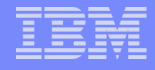

#### AF\_IUCV socket calls

■ Calls to establish connection

sockno = socket(32, SOCK\_STREAM, 0) bind(sockno, own\_iucv\_sockaddr, len) listen(sockno, backlog) accept(sockno, client\_iucv\_sockaddr, len) connect(sockno, server\_iucv\_sockaddr, len)

 $\blacksquare$  Transfer calls

read / write, recv / send

**Finishing calls** 

shutdown / close

#### **References**

- Linux on System z on developerWorks http://www.ibm.com/developerworks/linux/linux390/index.html
- **Linux on System z Documentation** http://www.ibm.com/developerworks/linux/linux390/development\_documentation.html
- Linux on System z, snipl http://www.ibm.com/developerworks/linux/linux390/snipl.html
- **Linux on System z Tuning Hints & Tips** http://www.ibm.com/developerworks/linux/linux390/perf/index.html
- IBM System z Connectivity Handbook <http://www.redbooks.ibm.com/redpieces/abstracts/sg245444.html>
- IBM System z OSA-Express Implementation Guide http://www.redbooks.ibm.com/abstracts/sg245948.html

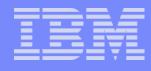

### **Questions?**

*Martin Schwidefsky*

*Linux on System z Development*

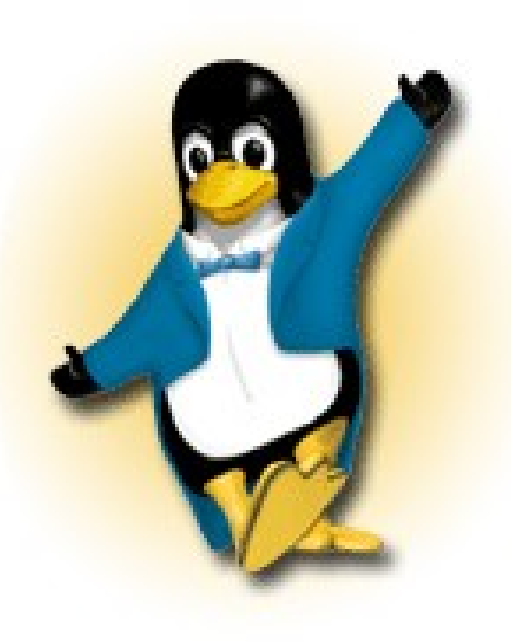

*Schönaicher Strasse 220 71032 Böblingen, Germany*

*Phone +49 (0)7031-16-2247 schwidefsky@de.ibm.com*